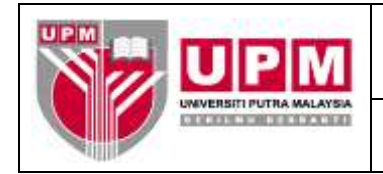

### **MANUAL KERJA PENYEDIAAN JERNAL**

**Tujuan :** Manual kerja ini bertujuan untuk menerangkan tatacara Penyediaan Jernal di dalam modul *Multiple Journal*. Penyediaan Jernal ini merangkumi tiga (3) peringkat tanggungjawab iaitu:-

- (a) Tanggungjawab Penyedia Jernal
- (b) Tanggungjawab Pengesah Jernal
- (c) Tanggungjawab Pelulus Jernal

#### **(a) Tanggungjawab Penyedia Jernal**

1. Masuk sistem *Century Financials 8.2*. Skrin seperti di skrin 1 akan terpapar. Pilih *Financials/ General Ledger/Process/Multiple Journals*. Klik OK.

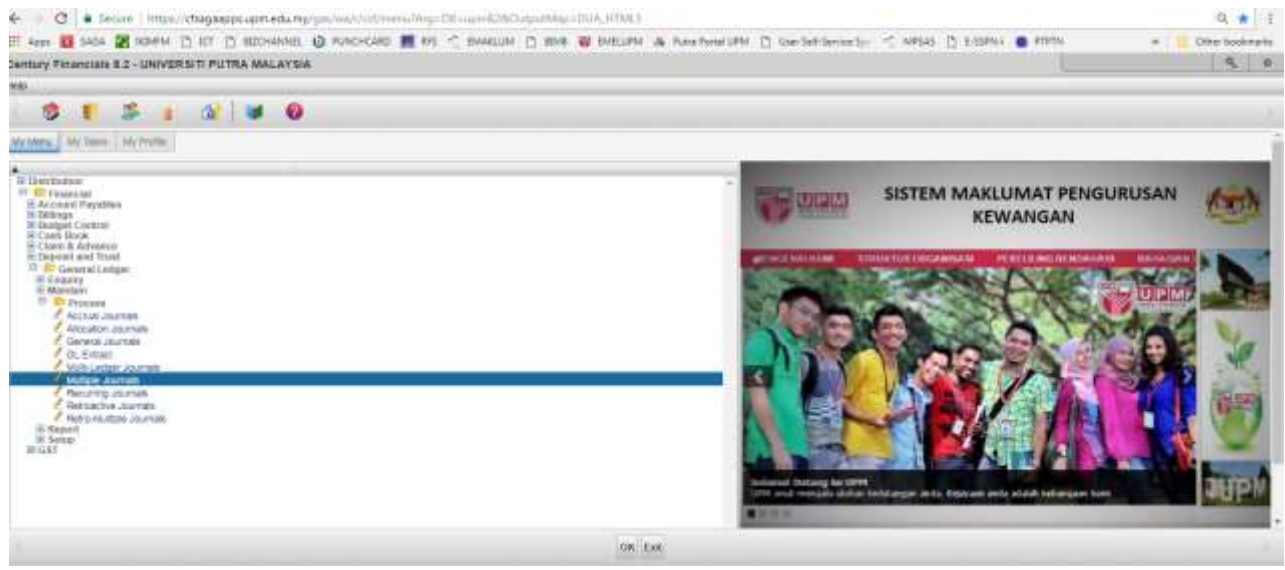

Skrin 1

2. Skrin 2 akan terpapar.

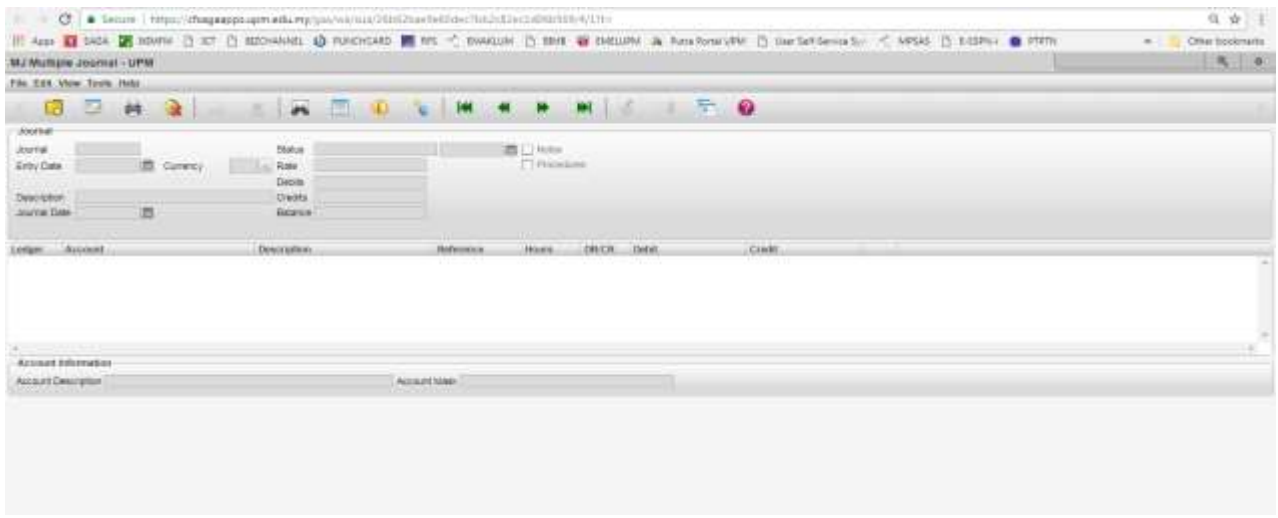

Skrin 2

3. Klik butang **1989**. Skrin seperti di skrin 3 akan terpapar. Input keterangan bagi jernal di ruangan *Description*. Tekan ENTER.

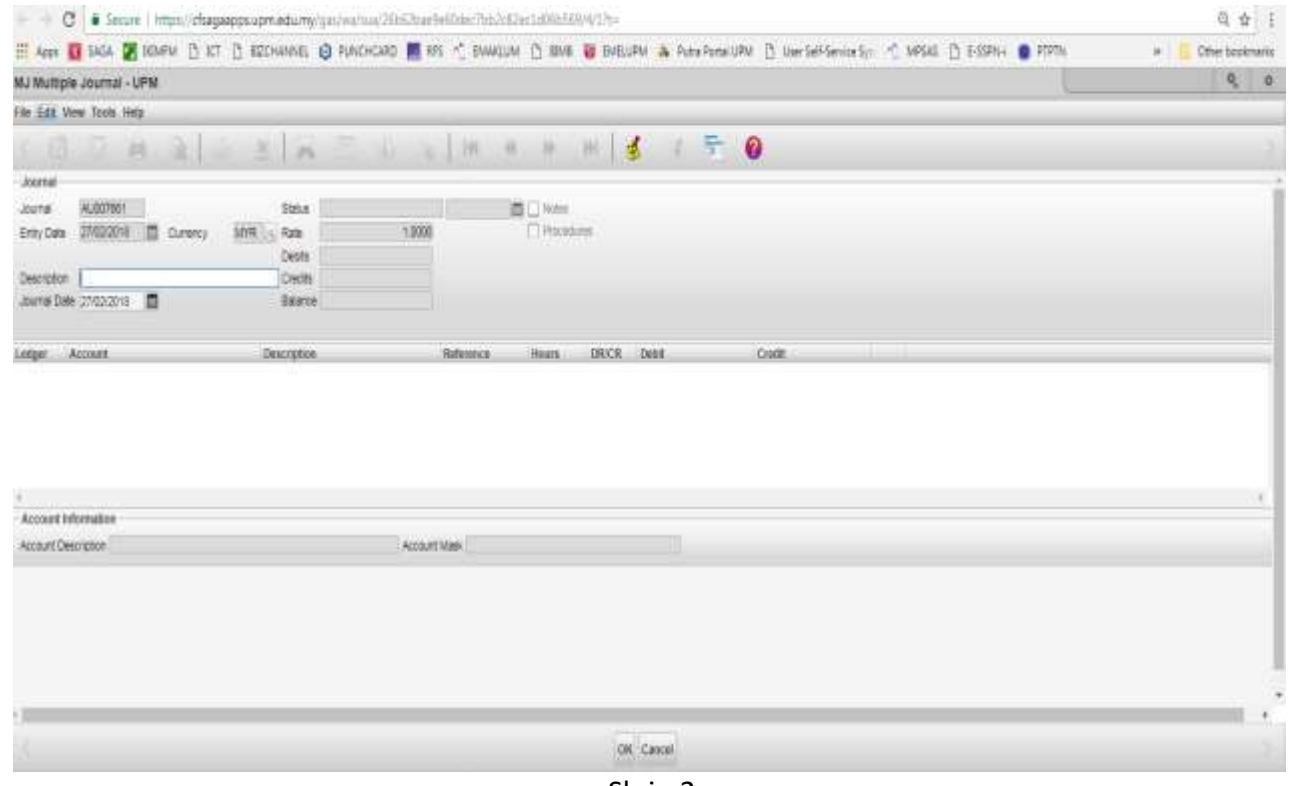

Skrin 3

4. Skrin seperti di skrin 4 akan terpapar. Input butiran GST di dalam ruangan GST Distribution. Tekan OK.

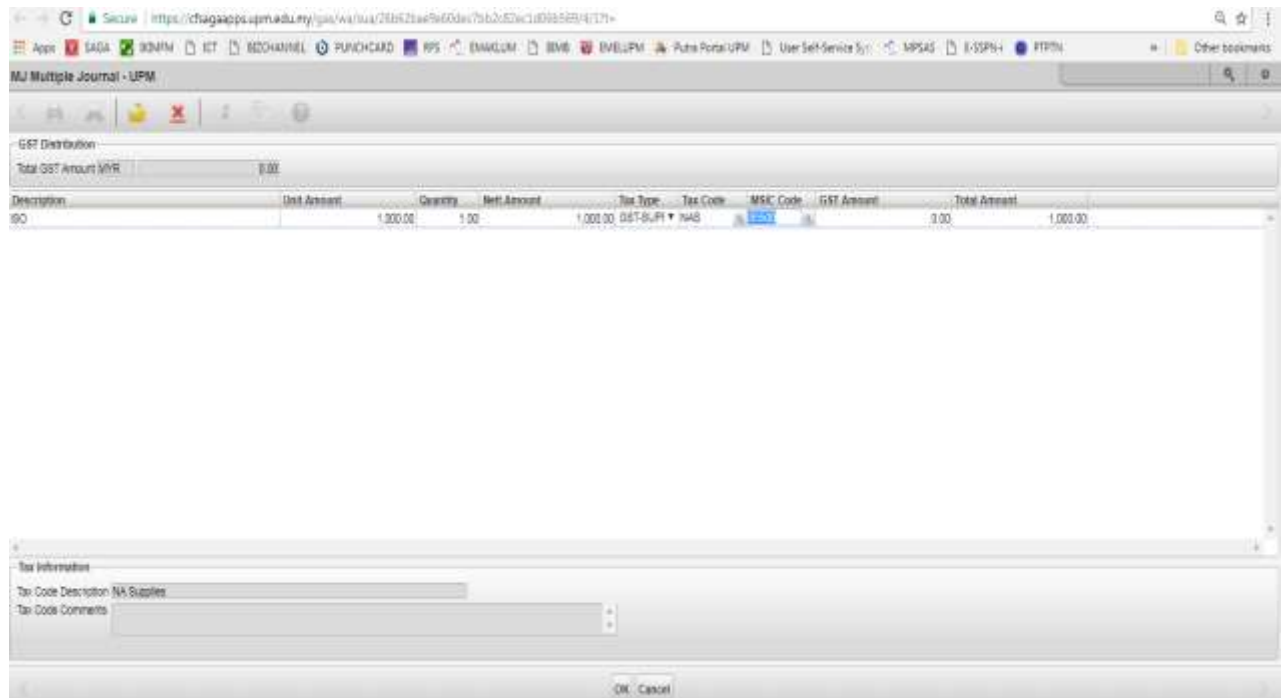

Skrin 4

5. Skrin seperti di skrin 5 akan terpapar.

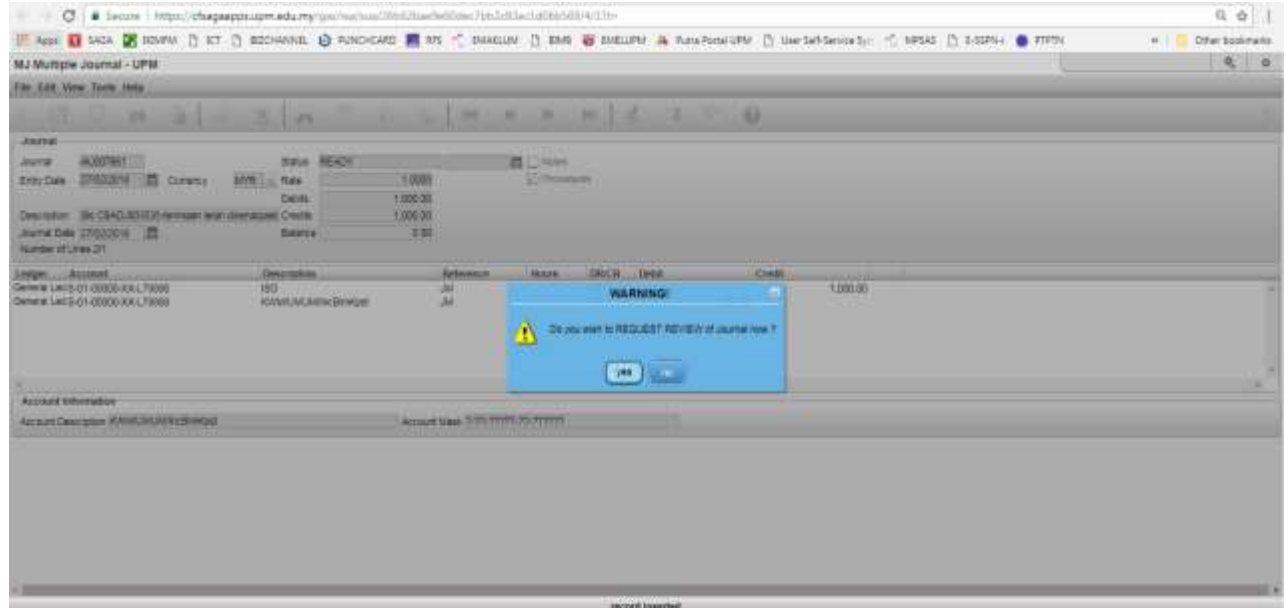

Skrin 5

- 6. Rujuk skrin 5, sekiranya jernal tiada pindaan:
	- a) Tekan OK untuk memilih pegawai yang diberikuasa mengesahkan jernal.

b) Skrin seperti di skrin 6 akan terpapar. Pilih pegawai diberikuasa untuk mengesahkan jernal. Pegawai yang disenaraikan merupakan pegawai yang diberikuasa dengan had amaun tertentu. Klik OK.

|                                                                                                    | E Secure Inttps://cfsagaapps.upm.edu.my/gas/wa/rual20th12badle02dec7bb2cl2w1u010r509/6/00                                                                                                    | 气 会 三                                                                                                    |
|----------------------------------------------------------------------------------------------------|----------------------------------------------------------------------------------------------------|----------------------------------------------------------------------------------------------------|
|                                                                                                    |                                                                                                    | P Ciber bookmining                                                                                                    |
|                                                                                                    |                                                                                                    | $\circ$ $\circ$                                                                                                    |
| $X \parallel T \parallel 0$                                                                                                    |                                                                                                    |                                                                                                    |
|                                                                                                    |                                                                                                    |                                                                                                    |
| Pages select users you wish to ratify<br><b>STATISTICS</b>                                                                                                    |                                                                                                    |                                                                                                    |
| <b>Nicta</b><br><b>CAMPUM BIRTI SALE</b><br>wan noor hawan wan ab rahawa<br>NORAL ABAH BINTI HUSAIN.<br>NOOR MAHFUZAH BINTI MARHALIM.<br>NUR EZRIN BINTI ABOCI, FAHIM.<br>NURBALKIS SINTI KHAIRILLEERIN.<br>AZEAN BINTI TAJUDIN.<br>SITLARIHAH BINTI ZULKIFUL<br><b><i>SANDA BINTI DIN</i></b><br>ROPIOAH BIATI ZAKARIA.<br>ZURACHH SINTI ABDULLAH<br>MASLINANATI BINTI MOHD YUSOF.<br>NURSE HUDAH SINTI HASAN<br>NORAZIVAH BINTI IRIAH<br>SITI RAHAYU BINTI VIDHO ROKMEN.<br>NAJVIA HANI BINTI HABHIM.<br>NUR HUDA BINTI MUHAMAD SANI.<br>AZAHARI BIN MOHAMADI | Selected:<br>FENJUNG ANALISI AN W22<br>PEMBANTU TADBIR KEWANGAN WIEL<br>PEMBANTU TADBIR KEWANGAN WIS<br>PENDLONG AKAUNTAN W29<br>PENOLONG AKAUNTAN W29<br>PENOLONG AKALINTAN W29<br>PEMBANTU TADBIR KEWANGAN WISE<br>FEMBANTU TADBIR KEWANGAN W19<br>PENDLONG AKA AGAIN W29<br>PEMBANTU TADBIR KEWANGAN WISI<br>PENDLONG AKALINTAN W29<br>PEMBANTU TADBIR KEWANGAN WISET<br>PENOLONG AKAUNTAN IN29<br>PENDLONG AKA INTAN W20<br><b>CERCICLE</b><br>PENGLONG AKAUNTAN W29<br>PENDLONG AKAUNTAN W29<br>PENOLONG AKAUNTAN W29<br>FENOLONG AKALINTAN W29 |                                                                                                    |
| NOR AZUNA BINTI ABIZ HANDRAH.<br>SITI AMINAH BINTI BLILAINIAN<br>NOOR FARU'A BINTI BUSARI<br><b>NOROMAN BINT: AZAHARI</b><br>SHAWALLIZA BINTI MAZLAN.<br>WAN RIF MAN AT FARRY WAN A RAHAMAT                                                                                                    | PENDLONG AKAUNTAN W29<br>딮<br>PENOLONG AKALINTAN W29<br>PENDLONG AKAUNTAN W29<br>ă<br>PENGLONG AKAUNTAN W29<br>PENOLONG AKAUNTAN W29<br>ă<br>PENDE DADI ANALIMITANI INTO                                                                                                    |                                                                                                    |
|                                                                                                    | TARINA BINTI A. BAKAR                                                                                                    | E Apps I SASA DE TOMPAF (THIT IT) RECHARGE LO PUNCHCARD IN RES HT RANGELIN IT RESE BEGINN IN PUNCHERS AND RESERVE TO FOR THE REPORT OF FORMA LO PUNCHERS AND RESERVE<br>0<br>PENDLONG ARAUNTAN W29 |

Skrin 6

- c) Maklumkan kepada pegawai pengesah jernal yang telah dipilih.
- d) Terus ke langkah 8.
- 7. Rujuk skrin 5, sekiranya jernal memerlukan pindaan:
	- a) tekan butang *no*
	- b) Jernal akan bertukar menjadi status *READY.*

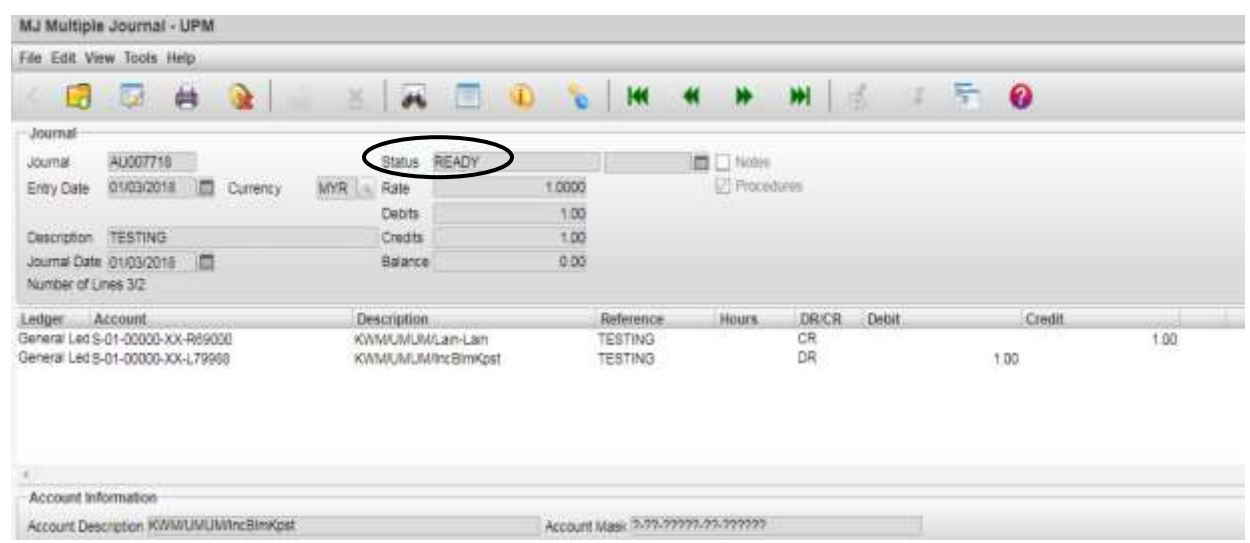

c) Pinda jernal. Rujuk langkah i) hingga iv).

i. Tekan simbol . Skrin seperti skrin 8 akan terpapar. Tekan OK.

| MJ Multiple Journal - UPM                                            |                                         |               |                                   |                |              |        |             |
|----------------------------------------------------------------------|-----------------------------------------|---------------|-----------------------------------|----------------|--------------|--------|-------------|
| File Edit View Tools Help                                            |                                         |               |                                   |                |              |        |             |
| 三共<br>$21 -$<br>13                                                   | 兰<br>$-16$                              | w<br>$\infty$ | 146.                              | $-91$ $M$      | 州区<br>n.     | F Q    |             |
| Journal                                                              |                                         |               |                                   |                |              |        |             |
| AU007719<br>Journal                                                  |                                         | Status READY  |                                   | ■□ Notes       |              |        |             |
| 01/03/2019<br>Currency<br>Ertry Date                                 | MYR: In<br>Rate                         | 1,0000        |                                   | 1/1 Procedures |              |        |             |
|                                                                      | Debits                                  | 1.00          |                                   |                |              |        |             |
| <b>IENS</b><br>Description                                           | Credits                                 | 1.00          |                                   |                |              |        |             |
| 画<br>Journal Date (01/03/2018)<br>Number of Lines 1/2                | Balance                                 | 0.00          |                                   |                |              |        |             |
| Account.<br>Ledner.                                                  | <b>Description</b>                      |               | Reference                         | Hours.         | DRICR Elebit | Cordit |             |
| General Led S-01-00000-XX-R69000<br>General Led S-01-00000-XX-L79988 | KWMUMUMLain-Lain<br>KWM/UMUMIncBimKpsf. |               | <b>TESTING</b><br><b>TESTING</b>  |                | CR<br>DR.    | 1.00   | 1.00<br>538 |
| Account Information                                                  |                                         |               |                                   |                |              |        |             |
| Account Description Lain-Lain Pelbagai Pendapatan                    |                                         |               | Account Magy 7-79-77779-79-777777 |                |              |        |             |
|                                                                      |                                         |               |                                   |                |              |        |             |
| x                                                                    |                                         |               |                                   |                | OK Cancel    |        |             |

S**k**rin 8

ii. Pinda maklumat yang diperlukan. Tekan OK. Skrin seperti di skrin 9 akan terpapar.

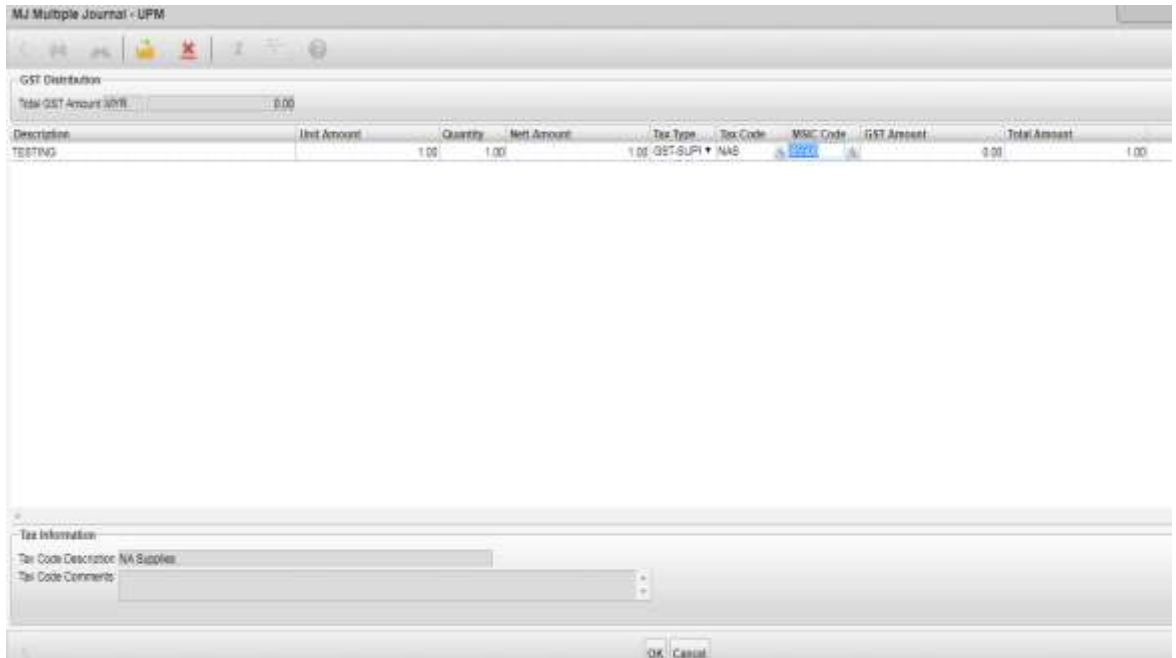

- iii. Pinda maklumat sekiranya ada. Tekan OK.
- iv. Skrin seperti di skrin 5 akan terpapar. Ikuti langkah selanjutnya.

### **(b) Tanggungjawab Pengesah Jernal**

- 8. Di dalam *dashboard* pegawai pengesah yang dipilih, nombor *multiple journal* yang perlu disahkan akan terpapar. Pegawai boleh menyemak *dashboard* tersebut melalui langkah seperti berikut:
	- a) Masuk menu utama sistem SAGA 8.2.
	- b) Pilih *My Tasks*. Masukkan *Usename* dan *Password*. Rujuk skrin 10.

| Certification Physical and Auto Automobile Projects<br>s                                                                                                    |                                                                                                    | <b>HAROLET WI</b><br><b>The American Control</b>                       |
|----------------------------------------------------------------------------------------------------|----------------------------------------------------------------------------------------------------|------------------------------------------------------------------------|
| [7] NHH CESNA CI MOORGANIAN [7] Companies<br>Century Financials #.2 - UNIVERSITI PUTRA MAL<br>Elister.<br><b>CALL</b><br>$\frac{1}{2}$<br>$\bullet$<br>÷<br>hermensu L<br>Ma Tanna   Im Ponte | 34 B: https://chagaappe.upm.edu.my/gas/ww//cd//insru/Wrg-Cli-supm036Ck.tputhlep-c0.t/s_HThE-far<br>$\rightarrow$<br>Auditoridication's Harocarest<br>PARENT MINIMUM COMPANY IS A CONTRACT OF LARGE AND CONTRACT OF A REPORT OF A REPORT OF A REPORT OF A REPORT OF A REPORT OF A REPORT OF A REPORT OF A REPORT OF A REPORT OF A REPORT OF A REPORT OF A REPORT OF A REPORT OF A RE<br>Lider Harris-<br><b>CO planwing the</b><br>-<br>Plannonship at a<br>Loss by<br>< | <b>CR W. Y. P. Itali</b><br>- 12<br><b>CONTRACTOR</b><br>$1.96 - 1.40$ |
| <b>Calculation</b><br><b>THE PERSONAL</b><br><b>TO CANSA's PRAISER &amp;</b>                                                                                                    | CHI Ente                                                                                                    | <b>Buy the real of the second</b>                                      |

Skrin 10

c) Skrin seperti di skrin 11 akan terpapar. Rujuk nombor jernal yang memerlukan tindakan pengesahan.

| Caroline Financials 8.2 - UNIT IN                                                                                                    |                                                                                                    |                                                                                                    | $-166660$ and $-167$ $-7$                                |
|----------------------------------------------------------------------------------------------------|----------------------------------------------------------------------------------------------------|----------------------------------------------------------------------------------------------------|----------------------------------------------------------|
| Apps a saga #2 Nordland Azohon   Contury Hiffit Report !   Constitution   condicition                                                                                                    |                                                                                                    | C B Https://cfsagaapps.upm.edu.my/gas/wa/r/csf/menu7Arg=DB=upmB2SQutpotMep=DUA_HTML5#                                                                                                    | $Q$ $\uparrow$ $Q$ $\equiv$<br><b>C. Video booknaris</b> |
| Century Financials #.2 - UNIVERSITI PUTRA MALAYSIA                                                                                                    |                                                                                                    |                                                                                                    | $\sim$                                                   |
| <b>Help</b>                                                                                                    |                                                                                                    |                                                                                                    |                                                          |
| 驿<br>癰<br>۰                                                                                                    | $\alpha$ $\alpha$                                                                                                    |                                                                                                    |                                                          |
| <b>My Tasks</b><br>MyMenu<br><b>Wy Profile</b>                                                                                                    |                                                                                                    |                                                                                                    |                                                          |
| My Workfist as at 01:18PM . 27/02/2018<br>9012/40/06<br>Tool Homerstellers<br>Hi twen-inti Hubert Insmitt Automobile<br><b>GL Reyms Request by Radion Journal Autoracts</b><br>60. Review Newarts for Multiple, Issuese, AUDIO MAL<br>Ford, Rasswell, Fall PLU PLUS Jearnet AD000222<br>End Alexand for III, Hydrald Insome AutoCAAA<br>Fort Resurch for TU Pullars (inside AU20517)<br>Cont Saturday Fax PH Hydrack Counsel Autobil-13<br>Fred Request for HJ Hybrid Ingress AUDDOCTER<br>EDS-Request 111 PM Phillips, Journal Autobility<br>Ford School by III. Rubare research (UDDA) [1]<br><b>ETHE RAILWAL FOR THE MAILWAL ASSESSED PRODUCED</b><br>First Amount (a) FIL Hymair Insenst Autobild II<br>Ford Request for 202 Madigas Fourtee dustrining | <b>Registering Nu-</b><br>(0) 13 m d 000 t<br>Including 400 s.<br>US\$3r#4006<br>INDIANAHILE<br>(412) Free All Die<br><b>INSTEAD 4 000 k</b><br>8412494229<br>notzenssi-4<br>OUTLAUGHE4<br>0013481114<br>02118071114<br>00114431114<br>RE113uR111-4 | Third document there is Yung-<br>2671372217 117/2010<br>STORAGER OR KIPPE<br>23102/2013 St / LUPH<br>23/12/2017 09: 23/94<br>44/01/2018 Shr 42016<br>EXCRECIOUS SECTIONS<br>ASSESSMENT ON A<br>16/07/2318 23:32999<br>ERFOLF201B DAL2NOS<br>2.5/Vr1/3018 09: 65009<br>23/11/2010 B DIE SWARE<br>21/01/2018 11:00000<br>PRODUCED # 11: SAME |                                                          |
|                                                                                                    |                                                                                                    |                                                                                                    |                                                          |
|                                                                                                    |                                                                                                    | <b>TOBE</b> ESSEE                                                                                                    |                                                          |
| <b>I</b> start<br><b>Dr Carduzy Phonolab B.</b>                                                                                                    | <b>Se Fostori</b>                                                                                                    | <b>ED</b> Documents - Microsoft                                                                                                    | <b>RESERVANCE</b>                                        |
|                                                                                                    |                                                                                                    | $\sim$ $\sim$ $\sim$                                                                                                    |                                                          |

Skrin 11

- 9. Rujuk langkah 1.
- 10. Tekan huruf S dan pilih butang *Selected.* Rujuk skrin 12.

|                                                                                                    |                                        | C · Source International environmental environmental environmental contents and the content of the                                                                               | 日 会 日                   |
|----------------------------------------------------------------------------------------------------|----------------------------------------|----------------------------------------------------------------------------------------------------|-------------------------|
|                                                                                                    |                                        | EL 499 B SAGA DE ISSEN (1 ST ) RECHARGEL @ PUNCHCARD BE REL 1 - DAUGUAN   S WAR DRESSEN IN HIS SERVER SERVER IN THE SERVER OF EXPERIMENT ID FORMAL OF FORMAL OF FORMAL OF FORMAL | Other bookmarks<br>$+1$ |
| MJ Multiple Journal - UPM                                                                                                    |                                        |                                                                                                    |                         |
| File Edit View Sods Help                                                                                                    |                                        |                                                                                                    |                         |
| $\frac{1}{2} \left  \begin{array}{ccc} 0 & 0 & 0 \\ 0 & 0 & 0 \\ 0 & 0 & 0 \end{array} \right  = \left  \begin{array}{ccc} 0 & 0 & 0 \\ 0 & 0 & 0 \\ 0 & 0 & 0 \\ 0 & 0 & 0 \end{array} \right $<br>$-24$<br>a.<br>œ. | 163                                    |                                                                                                    |                         |
| Journal                                                                                                    |                                        |                                                                                                    |                         |
| Jone                                                                                                    | <b>Baks</b>                            | <b>BU</b> New                                                                                                    |                         |
| <b>El Curany</b><br>Entry Dale                                                                                                    | Rale:                                  | <b>Financia</b>                                                                                                    |                         |
|                                                                                                    | <b>Cable</b>                           |                                                                                                    |                         |
| Deacholidri                                                                                                    | Craitts                                |                                                                                                    |                         |
| 谓<br>Journal Date                                                                                                    | Baumon<br><b>COLLEGE</b>               |                                                                                                    |                         |
| Lenper Account                                                                                                    | <b>Emergation</b><br><b>STATISTICS</b> | <b>Cabit</b><br><b>Count</b><br>INCR.<br><b>Reference</b><br>Hoters:<br><b>Histori</b>                                                                                           |                         |
| <b>CAN ANY THE</b><br>Account Internation                                                                                                    |                                        |                                                                                                    |                         |
| Account Description                                                                                                    |                                        | <b>Account Mass</b>                                                                                                    |                         |
|                                                                                                    |                                        |                                                                                                    |                         |

Skrin 12

- 11. Taipkan nombor jernal yang telah dihantar untuk disahkan di ruangan *Journal*. Tekan ENTER.
- 12. Skrin seperti di skrin 13 akan terpapar. Pastikan jernal berstatus AWAITING REVIEW.

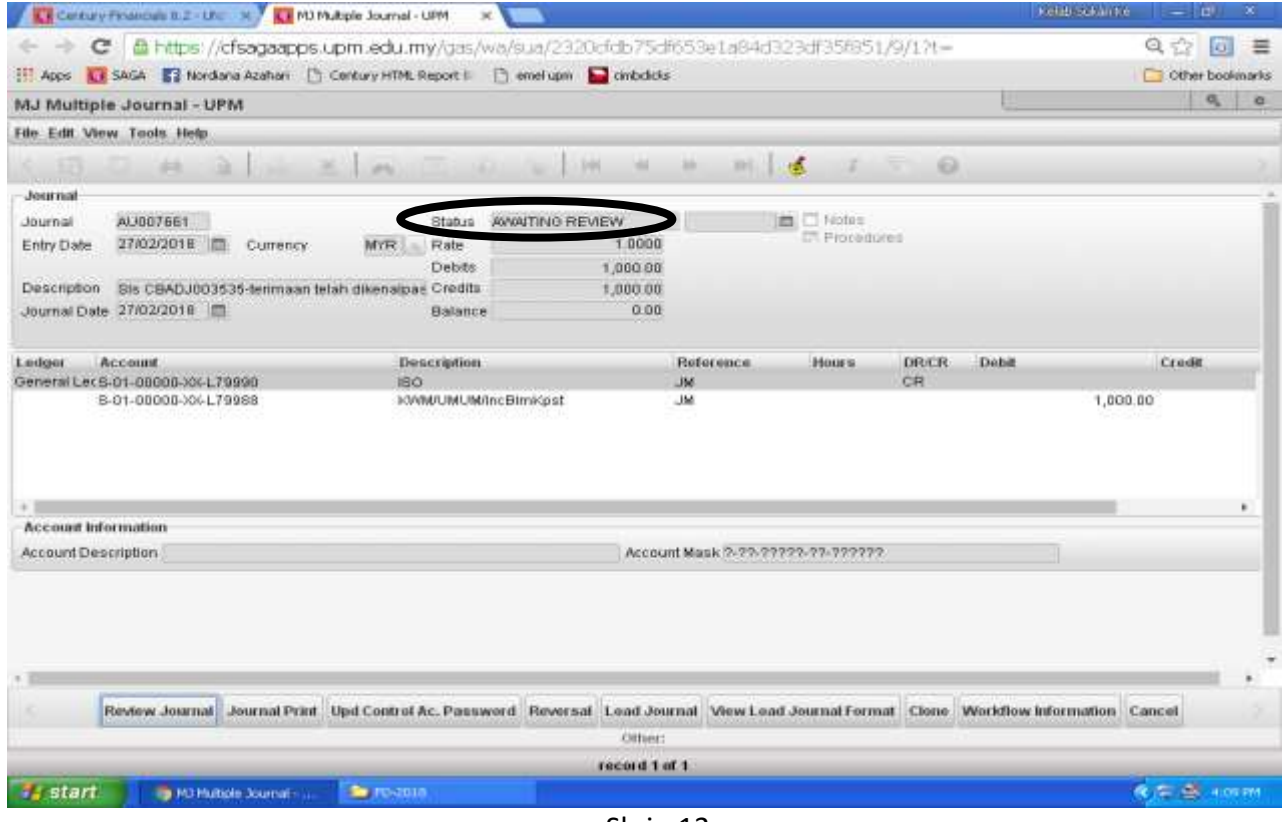

Skrin 13

13. Tekan butang **atau huruf O. Skrin seperti di skrin 14 akan terpapar.** 

| Circuit et de l'announce de 2 - Uhr - 30 / Circuit Multiple Journal - UPM                    | $\infty$                                                                                                    |                                    |                                   | Kelds of little | $\blacksquare$         |         |
|----------------------------------------------------------------------------------------------|----------------------------------------------------------------------------------------------------|------------------------------------|-----------------------------------|-----------------|------------------------|---------|
| ÷                                                                                            | C: Bi-https://cfsagaapps.upm.edu.my/gas/wa/sua/2320cfcb75df653e1a84d323df35851/9/12t=                                                  |                                    |                                   |                 | Q<2                    | E.<br>亖 |
| Apps A. E. SAGA 53 Nordland Azahari [1] Century HTML Report   [1] emelluam   cinculatis      |                                                                                                    |                                    |                                   |                 | Other bookmarks        |         |
| MJ Multiple Journal - UPM                                                                    |                                                                                                    |                                    |                                   |                 |                        | $a$ $a$ |
| <b>File Edit View Tools Help</b>                                                             |                                                                                                    |                                    |                                   |                 |                        |         |
| <b>SER</b>                                                                                   | $-344$<br>in Li<br>14.4                                                                                                    | million of<br>m<br>m               | $\Theta$<br>×                     |                 |                        |         |
| <b>Journal</b>                                                                               |                                                                                                    |                                    |                                   |                 |                        |         |
| AU-007661<br>Journal<br>27/02/201日<br>Entry Date<br>Currency.                                | AWAITING REVIEW<br>Stabus<br>Rate<br>MYR<br>Debts:                                                                                     | 1.0000<br>1,000.00                 | <b>B</b> C Notes<br>ET Procedures |                 |                        |         |
| Description.<br>Sis CSADJ003535-terimaan telah dikenaipas Credits<br>Journal Date 27/02/2018 | Ballance                                                                                                    | 1,000.00<br>0.00                   |                                   |                 |                        |         |
| Ledger<br><b>Ассоция</b><br>General Lec S-01-08008-XX-L79990                                 | Description<br><b>DBI</b>                                                                                                    | Reference<br><b>JM</b>             | <b>Hours</b><br>DRICR<br>CR       | Dobit           | Credit                 |         |
|                                                                                              |                                                                                                    |                                    |                                   |                 |                        | ٠       |
| <b>Account Information</b>                                                                   |                                                                                                    |                                    |                                   |                 |                        |         |
| Account Description                                                                          |                                                                                                    | Account Mask (2-22-2222-27-722222) |                                   |                 |                        |         |
|                                                                                              |                                                                                                    |                                    |                                   |                 |                        |         |
|                                                                                              | Review Journal Journal Print Upd Control Ac. Password Reversal Lead Journal View Lead Journal Format Clone Workflow Information Cancel |                                    |                                   |                 |                        |         |
|                                                                                              |                                                                                                    | <b>Citties:</b>                    |                                   |                 |                        |         |
| # start<br>M3 Multiple Journal -                                                             |                                                                                                    | record 1 of 1                      |                                   |                 |                        |         |
|                                                                                              | <b>Source and</b>                                                                                                    |                                    |                                   |                 | <b>RETE IN ALCOHOM</b> |         |

Skrin 14

14. Klik pada butang *Review Journal* untuk mengesahkan jernal. Skrin seperti di skrin 15 akan terpapar.

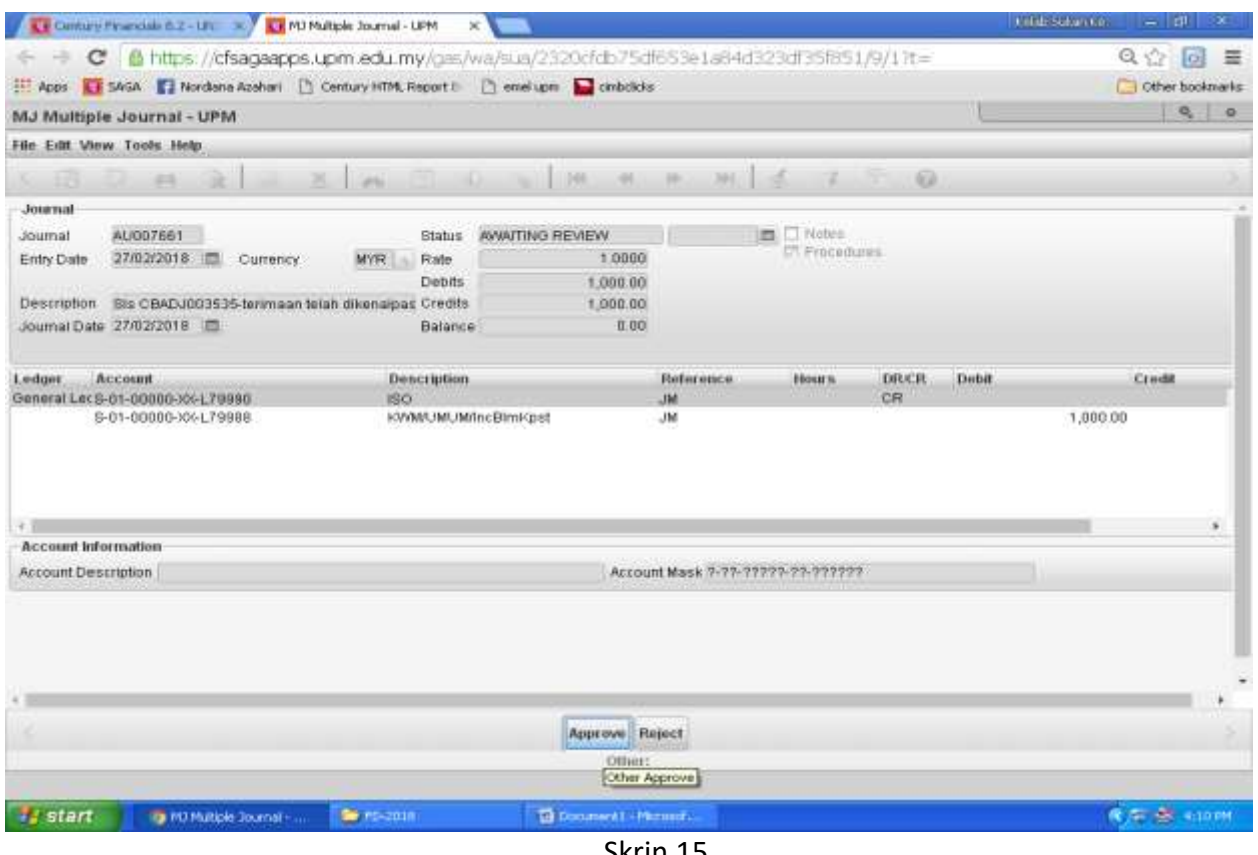

Skrin 15

- 15. Semak pada transaksi jernal. Sekiranya jernal tiada pindaan:
	- a) Rujuk skrin 15. Klik butang *Approve*.
	- b) Pilih pegawai yang diberikuasa untuk meluluskan jernal seperti yang ditunjukkan di dalam skrin 16. Klik butang OK.

| $\sigma$                                                                                                    | B. https://cfsagaapps.upm.edu.my/gas/wa/sui/f6622441a33cf77a5b6f5b1dee35267a/2/17t=                                                                                                    |                                                                                                    |                        | $Q \leq 2$<br>$\left[ 6 \right]$<br>画 |
|----------------------------------------------------------------------------------------------------|----------------------------------------------------------------------------------------------------|----------------------------------------------------------------------------------------------------|------------------------|---------------------------------------|
|                                                                                                    | Appe ( SASA E2 Nordiata Azahari [ ] Century HTML Report U: [ ] amel upm C cinibclicks                                                                                                    |                                                                                                    |                        | <b>Cither bookmarks</b>               |
| MJ Multiple Journal - UPM                                                                                                    |                                                                                                    |                                                                                                    |                        | 9.00                                  |
| <br><b>UPS</b>                                                                                                    | 43                                                                                                    |                                                                                                    |                        |                                       |
| Authorisation List                                                                                                    |                                                                                                    |                                                                                                    |                        |                                       |
| Please select users you wish to notify                                                                                                    |                                                                                                    |                                                                                                    |                        |                                       |
| Liner 3D                                                                                                    | Name                                                                                                    | Title                                                                                                    | Selected               |                                       |
| 0032k03874<br>0032M03881<br>0032604171<br>0032k04263<br>0032k04276<br>0032104424<br>0032k04535<br>0032k04581<br>0032104709<br>0032na3563<br>0032na3596<br>0032643603<br>0032na368¢<br>0032nw3787<br>00326a3794<br>0032na3872<br>0032na3921<br>0032043933<br>0032na3960<br>0022na3998<br>0032644150<br>0032684151<br>0022na4152<br>0032n44154<br>00320a4159<br>0032na4160<br>0032na4161<br>かたんだいしえるため | SITI ROKWH BINTI ABU BAKAR.<br>NURUL EZANI BINTI ABDUL MALEK.<br>NUR HAZAWNI BINTI ABDUL AZIZ.<br>NORA ASYIKIN BINTI MISLANI,<br>NUR ZAHRAH BINTI ZUGIFLI.<br>WAN MUHAWMAD ISAM WAN ISMAIL.<br>NUR NAJWA AGILA BINTI MAZRI.<br>(21.1K BRNTTABIO FIALIM)<br>NUDIA BINTI CHE MAN.<br>HAMIMAH MAHYUDOPI.<br><b>HAL MAR BINTI HARUN.</b><br>ABDULLAH BIN YAAKOB.<br>ROZEYATI BINTI HJ KAMSIR.<br>HASNAH BINTI ADAM,<br>RUSLI BIN ABD RAHMAN.<br>NOR AZIMA BINTI ABDUL MALEK,<br>ZARJAH BINTI KASRI<br>MOHD ABRI BIN ABDULLAH.<br>SITI HARLIZAH BINTI RAHMAN.<br>NIK ROZELAWANI BINTI NIKUD.<br>MUSTAFA KAMAL BIN ABD MUTALIP,<br>AZWANI BINTI ABDUL JALIL<br>TARHANA BINTI MOHLAS @ JANTAN,<br>HASNAH BINTI ABDUL HAMD.<br>AZRUL BIN MOHAMAD JUNI.<br>SAYORI BINTI MOHD NOR.<br>ANGGAH BINTI ISMAIL,<br><b>A LIV A PIC TRYPE ALLOWS A LEADER IN A LIVE PRODUCT</b> | PENOLONG AKAUNTAN W29<br>PENGLONO AKAUNTAN W29<br>PENOLONG AKAUNTAN W29<br>PENOLONG AKAUNTAN W28<br>PENOLONO AKAUNTAN W29<br>PENOLONO AKAUNTAN W29<br>PENGLONG AKAUNTAN W29<br>PENCLONO AKAUNTAN W29<br>PENOLONG AKAUNTAN W29<br>PEMBANTU TADBIR KEWANGAN W22<br>PEMBANTU TADBIR KEWANGAN W26<br>PEMBANTU TADBIR KEWANGAN W22<br>PEMBANTU TADBIR KEWANGAN W22<br>PEMBANTU TADBIR KEWANGAN W22<br>PEMBANTU TADBIR KEWANGAN W28<br>PEMBANTU TADBIR KEWANGAN W22<br>PENOLONG AKAUNTAN W38<br>PENGLONG AKAUNTAN W32<br>PENOLONG AKAUNTAN W32<br>PENGLONG AKAUNTAN W32<br>PENCLONG AKAUNTAN W32<br>PENOLONO AKAUNTAN W32<br>PENGLONG AKAUNTAN W32<br>PENGLONG AKAUNTAN W29<br>PEMBANTU TADBIR KEWANGAN W22<br>PEMBANTU TADBIR KEWANGAN W22<br>PENCLONG AKAUNTAN W29<br>LIKE MAIN ASSASSMENTS FOR | E<br>□<br>⊏<br>Ξ<br>T. |                                       |
|                                                                                                    |                                                                                                    | OK Cancel                                                                                                    |                        |                                       |
|                                                                                                    |                                                                                                    |                                                                                                    |                        |                                       |
| <b>Start</b>                                                                                                    | a itt werklow Authors                                                                                                    |                                                                                                    |                        | <b>RID = M LIDIN</b>                  |

Skrin 16

c) Pastikan jernal bertukar status daripada *AWAITING REVIEW* kepada *AWAITING APPROVAL.* Rujuk skrin 17.

|                                                                                                    | <b>FILLER ATTEN</b><br>$-11$                                                                                                |
|----------------------------------------------------------------------------------------------------|----------------------------------------------------------------------------------------------------|
| B https://cfsagaapps.upm.edu.my/gos/wa/sua/f6e22441a33cf77a5b6f5b1dse35267a/2/17t-<br>C.<br>÷                                                                                                    | $Q \leq 0$<br>$\equiv$                                                                                                    |
| Appx 1. SAGA 1 Nordiana Azehari   Century HTM, Report F:     www.lupiti   circulatu                                                                                                    | C Cher bookmarks                                                                                                    |
| MJ Multiple Journal - UPM                                                                                                    | $\begin{array}{c c c c} a & a \end{array}$                                                                                  |
| Film Edit View, Tools Help.                                                                                                    |                                                                                                    |
| in.<br>G<br>FF.<br><b>SALES</b><br>斜                                                                                                    | ۰<br>m                                                                                                    |
| Journal                                                                                                    |                                                                                                    |
| AU007689<br>AWAITING APPROVAL.<br>Journal<br><b>Blahis</b><br>38802/2019 □<br>10000<br><b>Higto</b><br>Entry Date<br>Currency.<br><b>MYR</b><br>Debits<br>450.00                                      | <b>EL CONSTANT</b><br>ET. Procedures                                                                                        |
| Credits<br>Deccription<br>Sta CBADJ003535-tenmaan filt dikenalpant<br>450 00<br>11.00<br>Journal Date 39/02/2018<br>Balance                                                                           |                                                                                                    |
| Lindgest<br>Ассоции<br><b>Dencription</b><br>8431800-11201-R11700<br>Projects:<br>A0998130-21.12 (NUR AFFAH)<br>S-01-10032-DA-L13000<br>KWM/Bendahari/GST OUTPUT<br>S-01-00000-005-L79999<br>SALPRM X | <b>Credit</b><br>Reference<br>DECE<br><b>Debit</b><br><b>House</b><br>CR.<br><b>BALPBMX</b><br>OST<br>450.00<br>CBADJ883535 |
| Account treermation                                                                                                    | ٠                                                                                                    |
| Account Description                                                                                                    | Account Mask 9-29-2222-23-22-22222                                                                                          |
|                                                                                                    |                                                                                                    |
| start<br><b>The Discurrent L. - Marroad </b><br><b>Rail M3 MURGAS 30 cm al muss</b>                                                                                                    | $(2, 0) = 12.20111$                                                                                                    |
| Chrin 17                                                                                                    |                                                                                                    |

Skrin 17

- d) Maklumkan kepada pegawai yang telah dipilih sebagai pegawai pelulus jernal.
- e) Terus ke langkah 18.
- 16. Sekiranya jernal perlu dipinda:
	- a) Rujuk skrin 15. Klik butang *Reject*. Skrin seperti di skrin 18 akan terpapar.

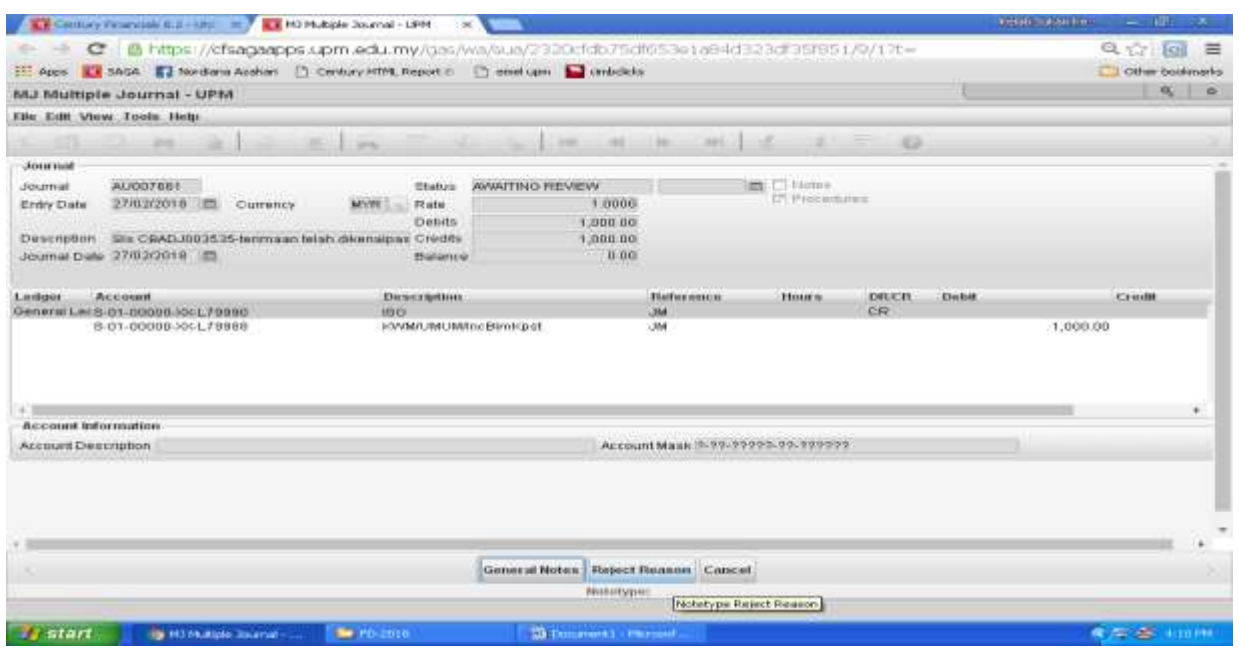

Skrin 18

b) Klik butang *Reject Reason* dan masukkan keterangan yang berkenaan seperti di skrin 16. Klik OK.

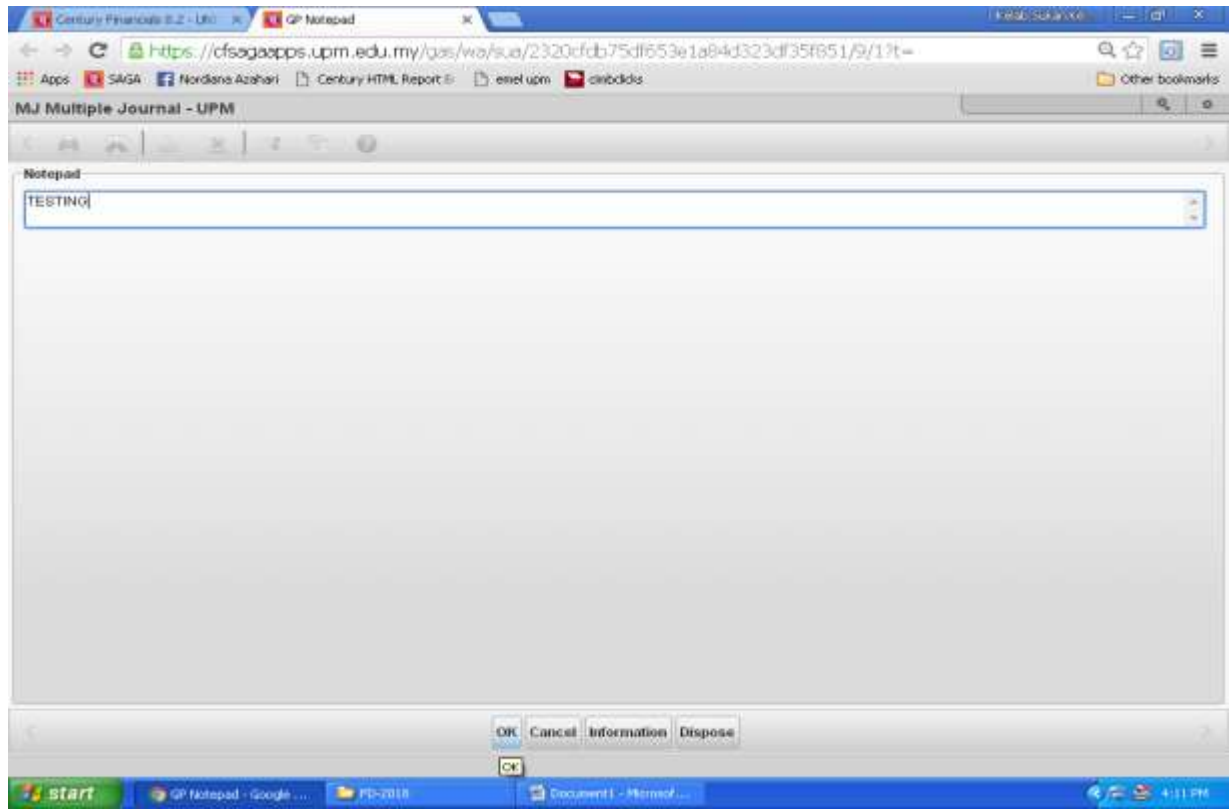

c) Jernal akan bertukar status kepada REJECTED.Rujuk skrin 17.

| Century Financials 8.2                                                   |                       |                     |                                     |           |     |        |       | $Q_1$ 0 |
|--------------------------------------------------------------------------|-----------------------|---------------------|-------------------------------------|-----------|-----|--------|-------|---------|
| File Edit View Tools Help                                                |                       |                     |                                     |           |     |        |       |         |
| 區                                                                        | DBB ERDOCHANNETSO     |                     |                                     |           |     |        |       |         |
| Joemal                                                                   |                       |                     |                                     |           |     |        |       |         |
| AUDET718<br>Joseph                                                       | <b>Batus REJECTED</b> | man all             | 置 (T Notes                          |           |     |        |       |         |
| 計图2018 图 Cureray<br>Entry Date                                           | WITH IN Rate          | 1,000E              | LI Prasphere                        |           |     |        |       |         |
|                                                                          | Debty                 | 106                 |                                     |           |     |        |       |         |
| Destrator: TESTING                                                       | Credits               | 1.0E                |                                     |           |     |        |       |         |
| Journal Date (103/2019 0)                                                | Baarca                | 0.00                |                                     |           |     |        |       |         |
| Number of Lines 1/2                                                      |                       |                     |                                     |           |     |        |       |         |
| Ledger Account                                                           | <b>Description</b>    | <b>Retennice</b>    | Hours.                              | DROIL     | Det | Credit | 82220 |         |
| General Led 5-01-20020-XXI-R69000                                        | KWILMUMJanjan         | TEBTING             |                                     | 旗         |     |        | 1.00  |         |
| Géneral Leó S.O1-00000.XXL17W2B<br>76   1976   1988   1989   1989        | KWIEJMJA/WYCBmKpst    | TESTING.<br>200 H.A |                                     | DR<br>-53 |     | $150$  |       |         |
|                                                                          |                       |                     |                                     |           |     |        |       |         |
|                                                                          |                       |                     |                                     |           |     |        |       |         |
|                                                                          |                       |                     |                                     |           |     |        |       |         |
|                                                                          |                       |                     |                                     |           |     |        |       |         |
|                                                                          |                       |                     |                                     |           |     |        |       |         |
|                                                                          |                       |                     |                                     |           |     |        |       |         |
| Account Information<br>Account Description Lain-Lain Pelbagai Pendapatan |                       |                     | Account liday, 3-25-22223-25-222222 |           |     |        |       |         |

Skrin 17

d) Ulangi langkah 7c).

# **(c) Tanggungjawab Pelulus Jernal**

- 17. Rujuk langkah 1.
- 18. Tekan huruf S dan pilih butang *Selected.* Rujuk skrin 12.
- 19. Taipkan nombor jernal yang telah dihantar untuk disahkan di ruangan *Journal*. Tekan ENTER.
- 20. Skrin seperti di skrin 18 akan terpapar. Pastikan jernal berstatus *AWAITING APPROVAL*.

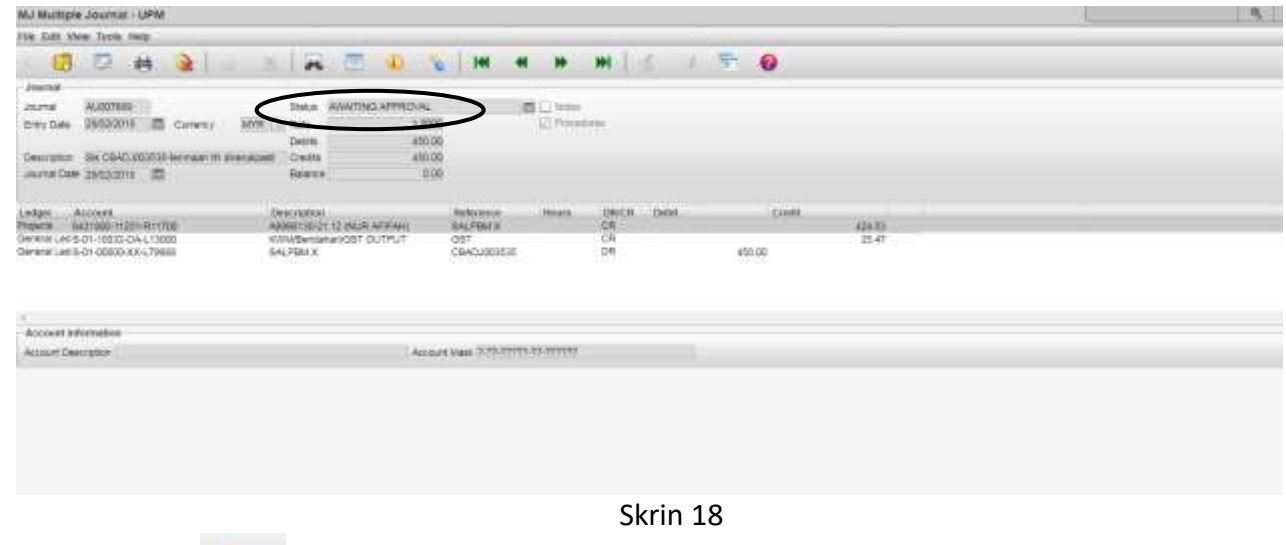

21. Tekan butang atau huruf O. Skrin seperti di skrin 19 akan terpapar.

|               | CENE Clicke Halaysia<br>Clicke Halaysia<br>El any Albany (2) Companies Different Day Albany (2) Companies Different Day (2) Albany (2) (491) FE24047 BUSSAR |                     |                              |                                   |                      |              | <b>BEACH_DAVIORXVARIETT</b> | 43 MYH-El - Single Sign On | CTI Other bookplains    |
|---------------|----------------------------------------------------------------------------------------------------|---------------------|------------------------------|-----------------------------------|----------------------|--------------|-----------------------------|----------------------------|-------------------------|
|               | MJ Multiple Journal - UPM                                                                                                    |                     |                              |                                   |                      |              |                             |                            | $\mathbf{Q}_\mathrm{c}$ |
|               | Fine Edit View Tools Help-                                                                                                    |                     |                              |                                   |                      |              |                             |                            |                         |
|               | 23                                                                                                    | 45                  |                              |                                   | W                    | <b>MAR</b>   | rb.                         | 63                         |                         |
| Journal       |                                                                                                    |                     |                              |                                   |                      |              |                             |                            |                         |
| Journal       | AUGUVE/OF                                                                                                    | Status              | AWAITING APPROVAL            |                                   | <b>B</b> Clinton     |              |                             |                            |                         |
| Entry Date    | 26/02/2018<br>m<br>Сылевск<br>MYR.                                                                                                    | Rate                | 1.0000                       |                                   | <b>IZ</b> Finantures |              |                             |                            |                         |
|               |                                                                                                    | <b>Debits</b>       | 450.00                       |                                   |                      |              |                             |                            |                         |
|               | Description Sti CBADJ03535 terminan th riversignant<br>Journal Date 20/02/2018<br>١m                                                                        | Circlife<br>Balance | 450.00                       | 0.00                              |                      |              |                             |                            |                         |
|               |                                                                                                    |                     |                              |                                   |                      |              |                             |                            |                         |
| Ledger        | <b>Account</b>                                                                                                    | Description.        |                              | Rubirance.                        | <b>Heims</b>         | <b>DIUCR</b> | A Debit                     | <b>Credit</b>              |                         |
| <b>Pinera</b> | 6431800-11201-R11700                                                                                                    |                     | A6996130-21 12 (NUR AFIFAH)  | <b>BALPEM X</b>                   |                      | <b>ICR</b>   |                             |                            | 424,63                  |
|               | S-01-10032-DA-L13000<br>S-01-DDDD-100-L79888                                                                                                    | SALFBM X            | FOVM/Distribution/GST CUTPUT | OST<br>CBADJ003636                |                      |              |                             | 450.00                     | 26.47                   |
|               | Account Information                                                                                                    |                     |                              |                                   |                      |              |                             |                            |                         |
|               | Account Description                                                                                                    |                     |                              | Account Mask 2-22-22222-22-222222 |                      |              |                             |                            |                         |
|               |                                                                                                    |                     |                              |                                   |                      |              |                             |                            |                         |
|               | Authorise Jaumal Journal Print Hpd Cantrol Ac. Paneword: Reversal Lead Journal View Lead Journal Format Cleas Workflow Information: Cancel                  |                     |                              |                                   |                      |              |                             |                            |                         |
|               | Other Authorise Scotial                                                                                                    |                     |                              | <b>Officer:</b>                   |                      |              |                             |                            |                         |

Skrin 19

22. Klik butang *Authorise Journal*. Skrin seperti di skrin 20 akan terpapar.

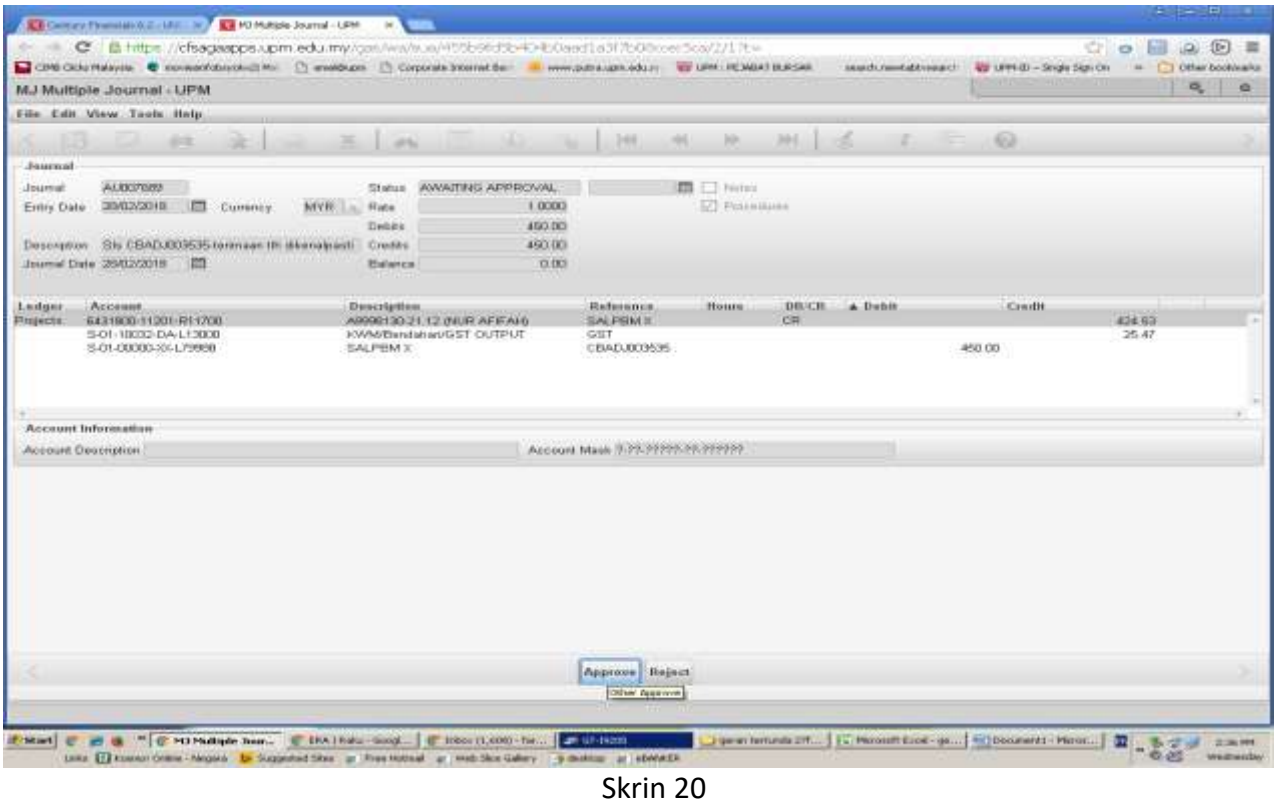

- 23. Semak pada transaksi jernal. Sekiranya tiada pindaan pada jernal:
	- a) Rujuk skrin 20. Klik butang *Approve*.
	- b) Proses kemaskini jernal akan berlaku seketika. Rujuk skrin 21.

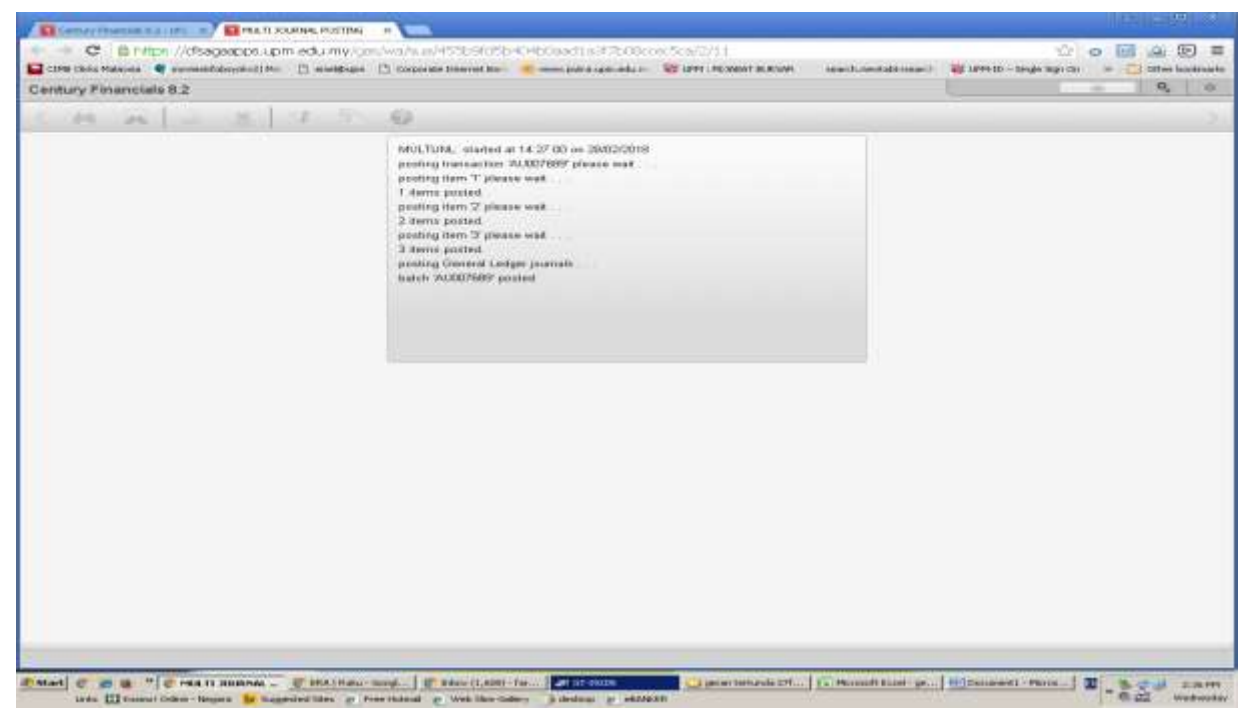

Skrin 21

c) Pastikan jernal bertukar status daripada *AWAITING APPROVAL* kepada *POSTED.* Rujuk skrin 22.

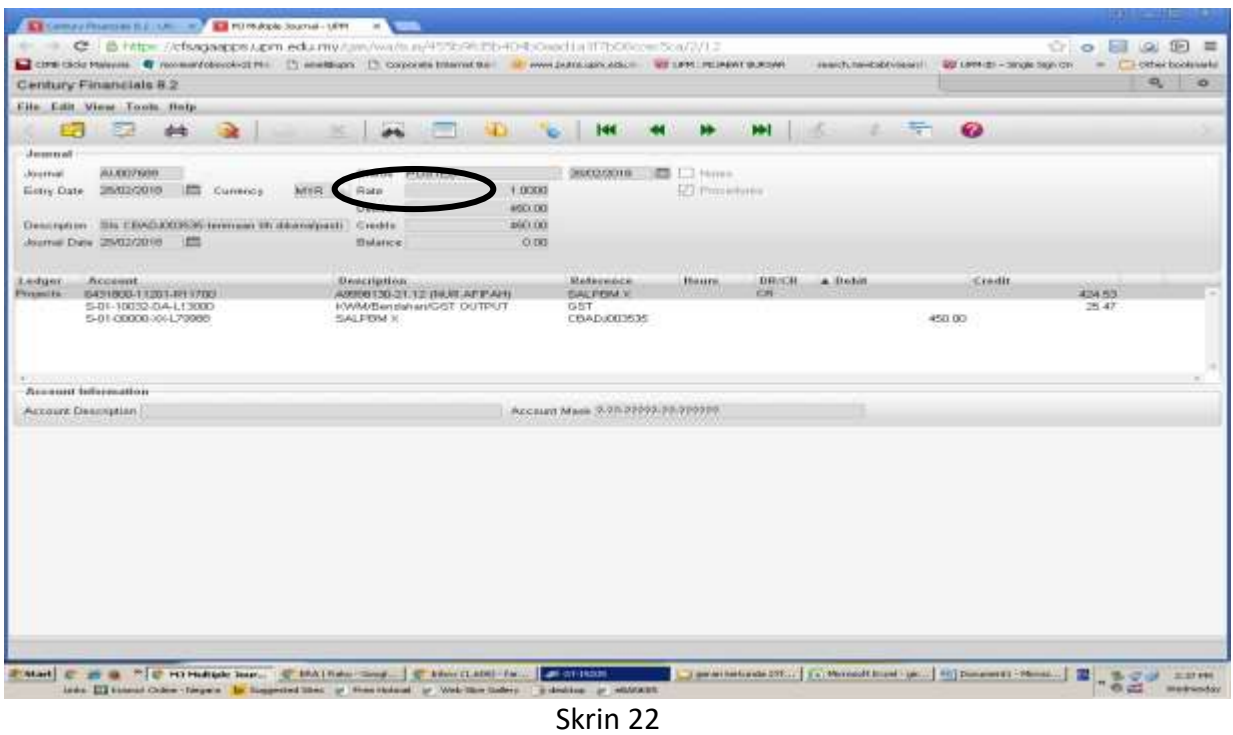

d) Terus ke langkah 25.

24. Sekiranya jernal perlu dipinda:

a) Rujuk skrin 20. Klik butang *Reject*. Skrin seperti di skrin 23 akan terpapar.

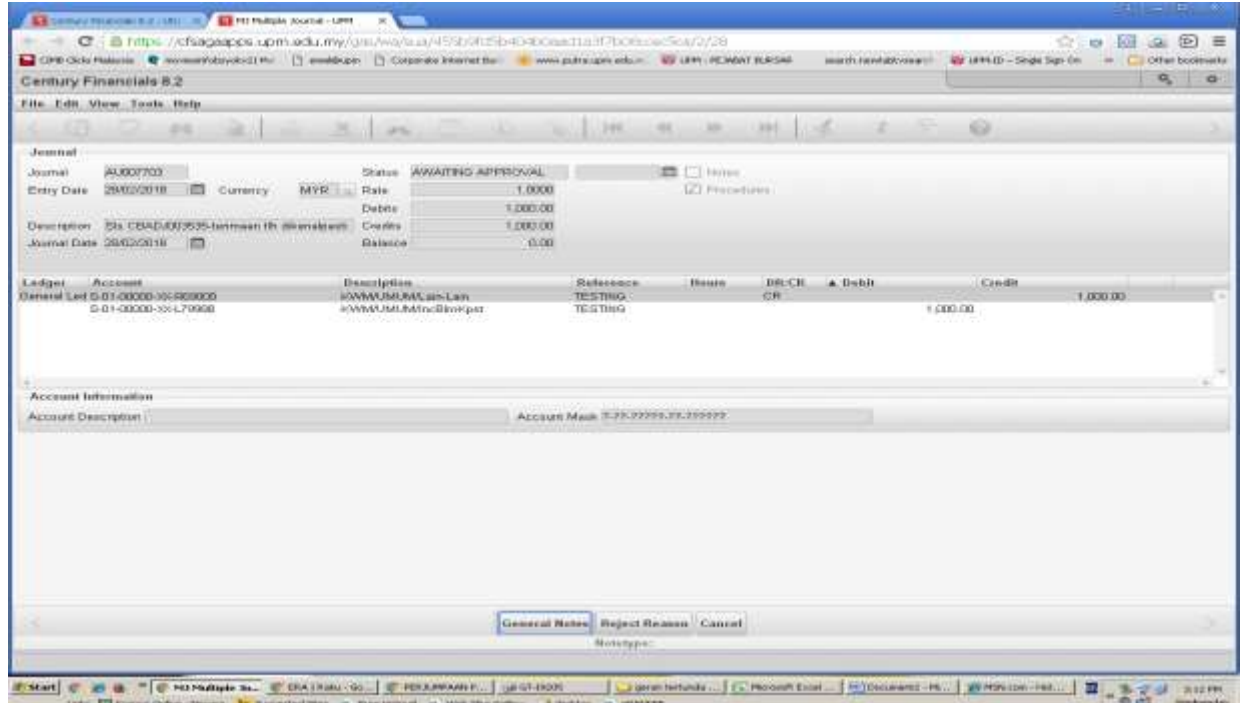

# Skrin 23

b) Klik butang *Reject Reason* dan masukkan keterangan yang berkenaan seperti di skrin 24. Klik OK.

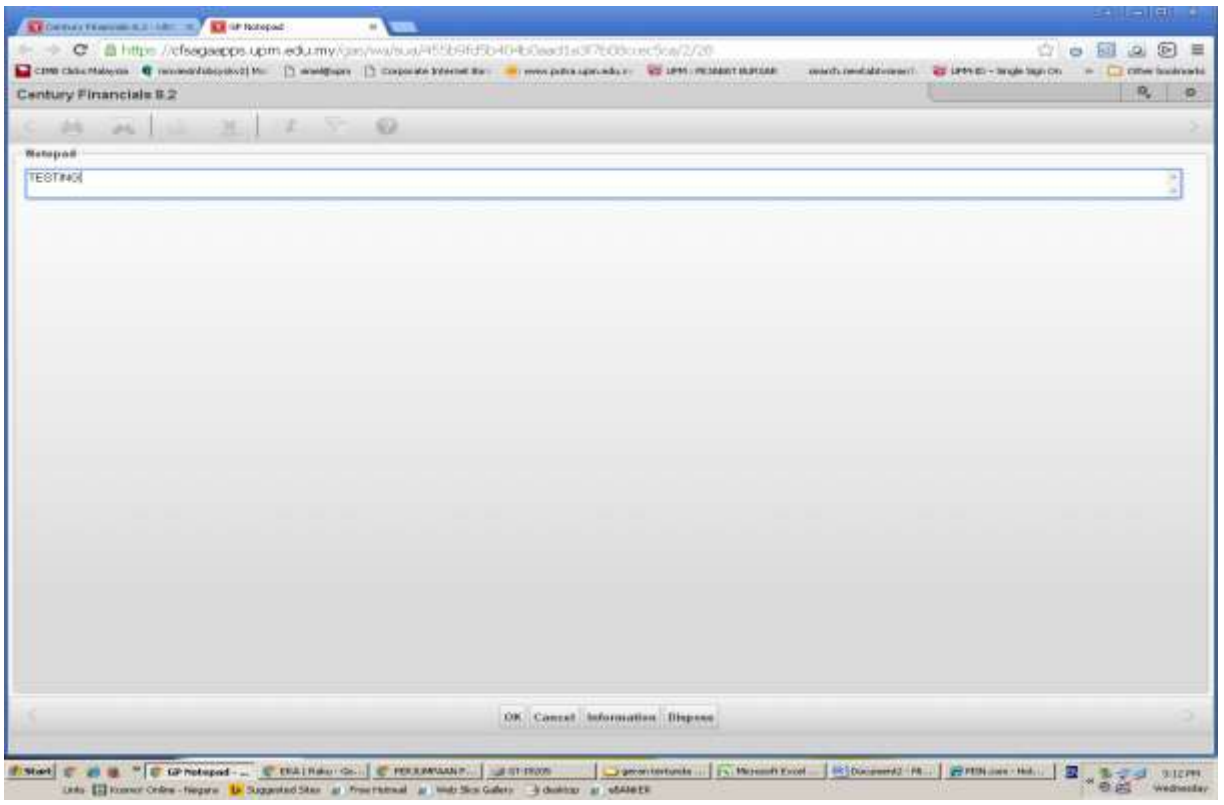

Skrin 24

c) Jernal akan bertukar status kepada *REJECTED*. Rujuk skin 25.

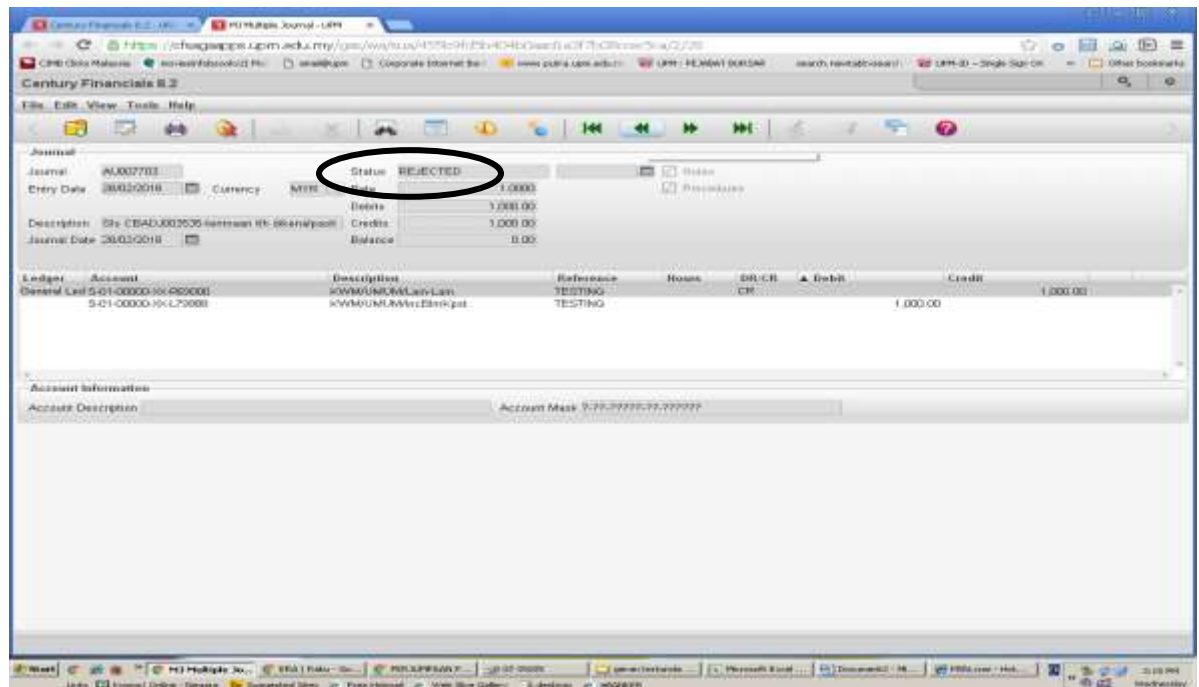

- d) Untuk meminda jernal, rujuk langkah 7c).
- 25. Cetak transaksi jernal dengan klik butang . Pilih *Journal Print* . Rujuk skrin 26.

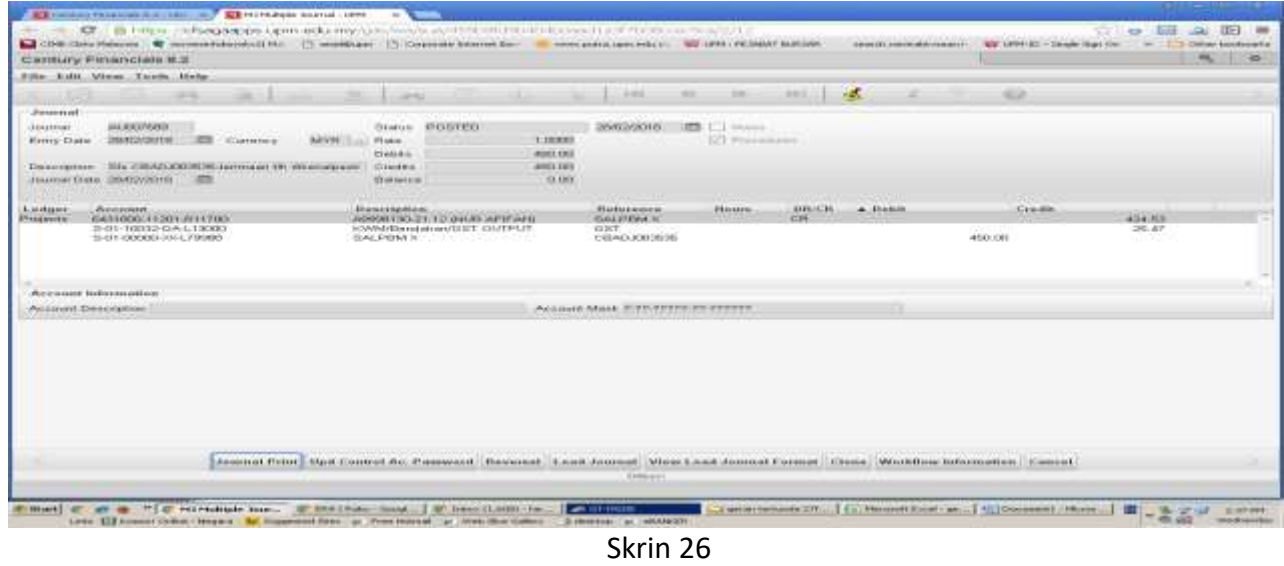

26. Jernal akan dikeluarkan dalam versi pdf. Rujuk skrin 27. Untuk mencetak, klik pada butang

| UPM82 |                                                                                                    |                                                             | 37.73                              |                                                             |                        |  |  | ◎ 土 | õ | E-                 |
|-------|----------------------------------------------------------------------------------------------------|-------------------------------------------------------------|------------------------------------|-------------------------------------------------------------|------------------------|--|--|-----|---|--------------------|
|       | $\label{eq:1} \frac{\partial \mathcal{L}(\mathbf{Z})}{\partial \mathbf{Z}} = \mathcal{L}(\mathbf{Z} \otimes \mathbf{Z}) = \mathcal{L}(\mathbf{Z} \otimes \mathbf{Z}) = \mathcal{L}(\mathbf{Z} \otimes \mathbf{Z}) = \mathcal{L}(\mathbf{Z} \otimes \mathbf{Z}) = \mathcal{L}(\mathbf{Z} \otimes \mathbf{Z}) = \mathcal{L}(\mathbf{Z} \otimes \mathbf{Z}) = \mathcal{L}(\mathbf{Z} \otimes \mathbf{Z}) = \mathcal{L}(\mathbf{Z} \otimes \mathbf{Z}) = \mathcal{L}(\mathbf{Z$<br>v | onto e teolo                                                |                                    | <b>TELES</b>                                                |                        |  |  |     |   |                    |
|       | <b>CONTRACTOR</b><br><b>HILTOYZ KRIMAL</b>                                                                                                    |                                                             |                                    |                                                             |                        |  |  |     |   |                    |
|       | <b>TENNET</b><br>James.                                                                                                    | <b>TANK OFFICE</b><br><b>SERIES</b>                         |                                    | <b><i><u>Started</u></i></b><br>145.                        |                        |  |  |     |   |                    |
|       | <b>Entrapo botal</b>                                                                                                    |                                                             | In Chapter 2 month dealers         |                                                             |                        |  |  |     |   |                    |
|       | <b>Adams</b>                                                                                                    |                                                             | mass:                              | and 1                                                       | lam:                   |  |  |     |   |                    |
|       | PATHER AREAS ON AMERICA SUBSAURUS<br>Location CC: That Ad EBS 2<br>누구하다                                                                                                    |                                                             | tol.RALT<br>٠<br><b>CALIFORNIA</b> | mon.                                                        | <b>Askin</b><br>$-100$ |  |  |     |   |                    |
|       |                                                                                                    |                                                             | tite.                              | me.                                                         | <b>Hill</b>            |  |  |     |   | $\boldsymbol{\Xi}$ |
|       | SLOUGHTENMAN<br><br><b>MARINAHASA</b><br>-<br><b>THE ORIGINAL AVE</b>                                                                                                    | 681114.003.95% 0.4.5ALM<br>PAUSLAIRING - Sec  INVESTIGATION | Job.<br><b>ATT STATE</b>           | --<br><b>Listensen</b><br><b>BARLES</b><br>All real and All |                        |  |  |     |   |                    |

Skrin 27

ē